# 医保レセプト(レセ電) 一部負担金等の金額置換編集

# 第二版

2016 年 2 月 23 日

公益社団法人 日本医師会

= 改定履歴 =

【第ニ版】

- ・「レセプト(レセ電)の保険欄-一部負担金等の金額置換編集」と「レセプト(レセ電) の公費欄-一部負担金の金額置換編集」の資料を1つにまとめました。
- ・平成28年2月23日のパッチ提供で、第3第4公費の公費給付対象額記載(記録)対応を行 いましたので、その内容を「■保険欄-一部負担金等の金額置換編集」に反映しました。

### ■保険欄ーー部負担金等の金額置換編集

#### <1>レセプト(レセ電)の保険欄-一部負担金・公費給付対象額の金額置換編集を行う場合

診療行為入力画面で、対象レセプトの診療行為入力分に併せて下記入力を行う事で、 レセプト(レセ電)の保険欄-一部負担金・公費給付対象額の金額置換編集を可能とします。 (診療行為入力例参照)

\*\* 診療行為入力例 \*\*

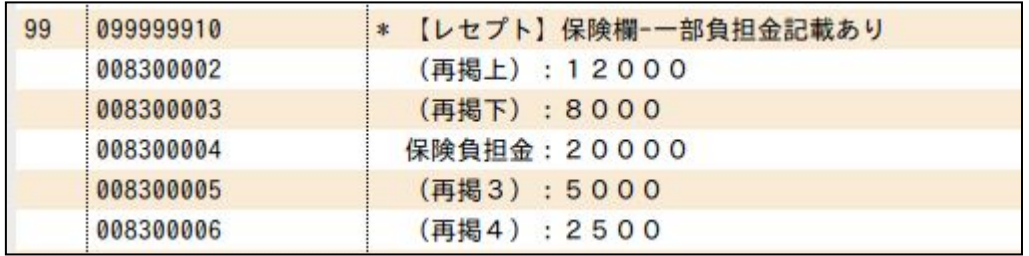

- 1.編集可能対象者について
- (1)高齢者
- (2)70歳未満の方で限度額適用認定証を提示された方
- 2.点数マスタについて
- (1)【レセプト】保険欄ー一部負担金記載あり(診療行為コード:099999910) マスタ更新で点数マスタ提供済み
- (2)(再掲上): (再掲下): 保険負担金: (再掲3): (再掲4): 0083で始まる任意のコードでコメントマスタを作成してください。 漢字名称は必ず上記の名称で作成してください。

保険負担金: ・・・ 保険欄ーー部負担金記載(記録)用 (再掲上): ・・・ 第1公費の公費給付対象額記載(記録)用 (再掲下): ・・・ 第2公費の公費給付対象額記載(記録)用 (再掲3): ・・・ 第3公費の公費給付対象額記載(記録)用 (再掲4): ・・・ 第4公費の公費給付対象額記載(記録)用

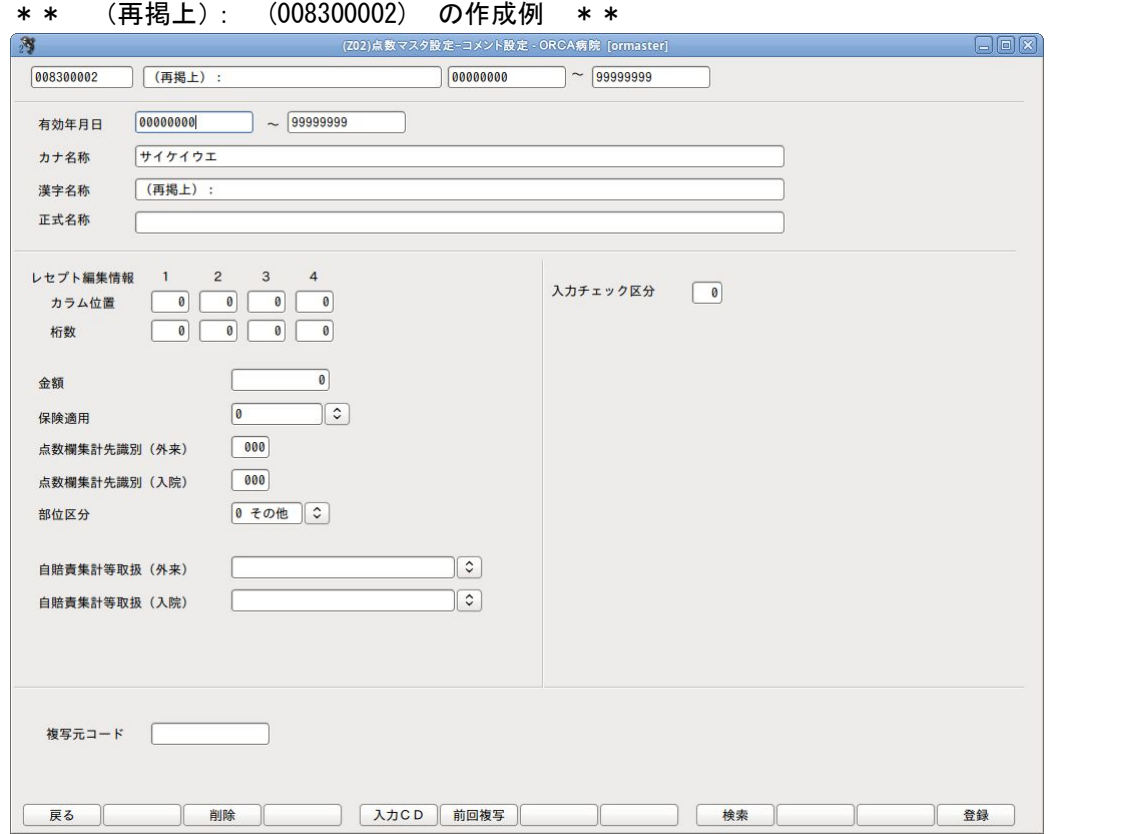

- 3.診療行為入力について
- (1)【099999910】の入力は、必須です。
- (2)【099999910】と同一剤に、金額置換編集を行いたい箇所の【0083\*\*\*\*\*】を入力して ください。コメントマスタの入力順は問いません。
- (3)金額は漢字名称の後ろに最大7桁までで入力してください。前ゼロは不要です。 金額の入力がない場合、その【0083\*\*\*\*\*】は無効とします。 ※金額の入力が7桁以内の場合、入力最後尾の数値が一の位の金額となります。 ※金額の入力が7桁を超える場合、7桁目の数値が一の位の金額となります。 8桁目以降の入力は無効とします。 (例1)入力が「12345」の場合 ・・・ 12345円で金額置換編集を行います。 (例2)入力が「12345678」の場合 ・・・ 1234567円で金額置換編集を行います。

※公費給付対象額について、レセ電記録項目の最大バイト数が6ですので、 レセ電記録は十万の位の金額までとなります。

(4)第1公費の公費給付対象額を空欄にしたい場合は、(再掲上):9999999 と入力してください。 第2公費の公費給付対象額を空欄にしたい場合は、(再掲下):9999999 と入力してください。

(5) 以下のレセプトの場合、以下の入力分を無効とします。 ー<br>ティング - キャンピュー - イー・エー - ネットのインス<br>オー・エー・スキング

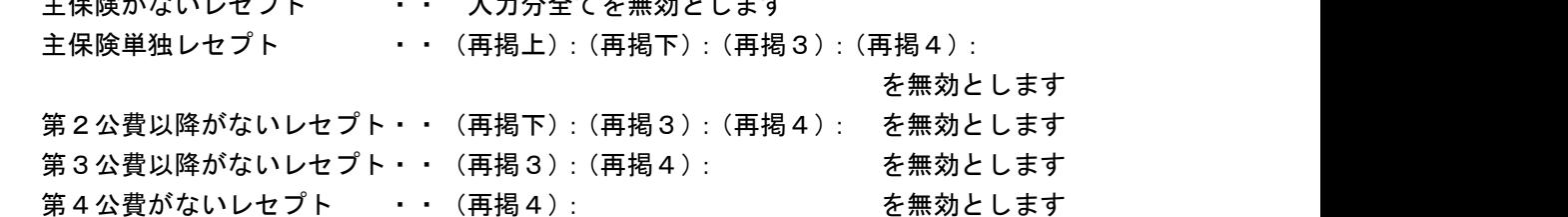

- (6)主保険があるレセプトで、【099999910】のみを入力した場合 保険欄-一部負担金記載がないレセプトの場合、保険欄-一部負担金が記載されるように なります。システムでの計算値を記載します。 保険欄ーー部負担金記載があるレセプトの場合、保険欄ーー部負担金は記載されている 状態のままです。
- (7)主保険があるレセプトで、【099999910】+【0083\*\*\*\*\*】を入力した場合 上記の内容に加えて、【0083\*\*\*\*\*】の漢字名称で金額置換編集の該当箇所を判断し、 入力された金額を元に金額置換編集を行います。
- (8)第3第4公費の公費給付対象額は、システムで計算を行わないので、記載(記録)が 必要な場合は、この方法にて記載(記録)を行ってください。
- 4.診療行為入力例のレセプト記載

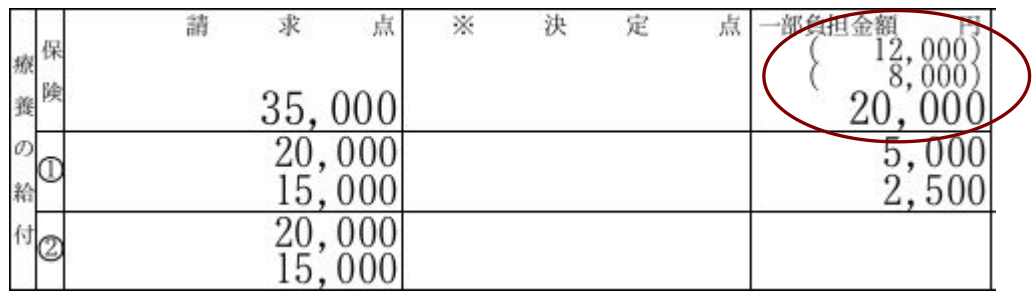

第3第4公費の負担者番号・受給者番号・実日数は摘要欄に記載していますが、 公費給付対象額は実日数の次行に記載します。

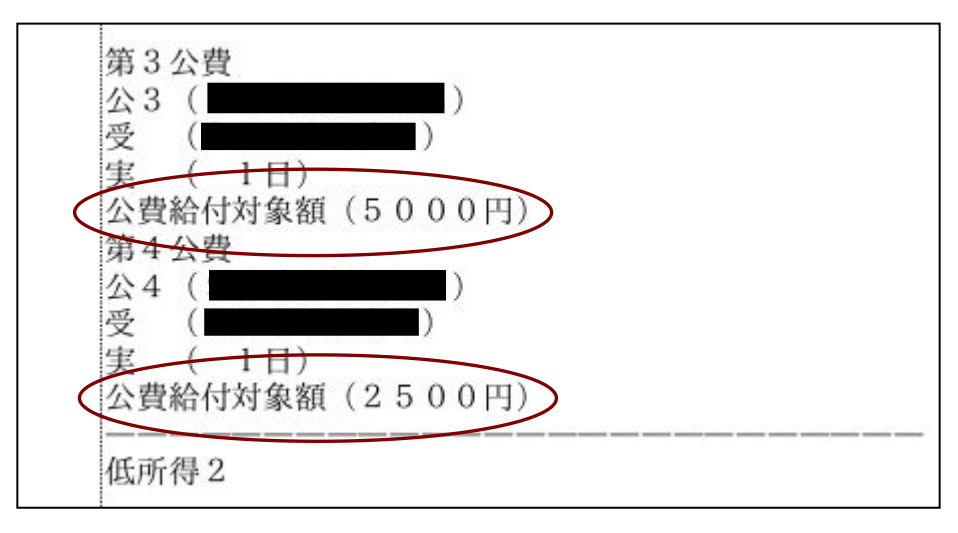

5.診療行為入力例のレセ電記録

保険欄--部負担金は、保険者レコード(HO)の負担金額欄-「医療保険」 公費給付対象額は、 (外来) 該当の公費レコード (KO) の負担金額欄-「公費給付対象外来一部負担金」 (入院) 該当の公費レコード (KO) の負担金額欄-「公費給付対象入院一部負担金」 に記録します。

#### <2>レセプト(レセ電)の保険欄-一部負担金の空欄編集を行う場合

診療行為入力画面で、対象レセプトの診療行為入力分に併せて下記入力を行う事で、 レセプト(レセ電)の保険欄-一部負担金の空欄編集を可能とします。 (診療行為入力例参照)

\*\* 診療行為入力例 \*\*

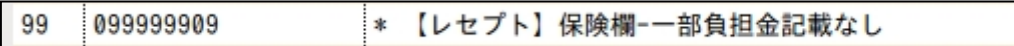

- 1.編集可能対象者について
- (1)高齢者
- (2)70歳未満の方で限度額適用認定証を提示された方
- 2.点数マスタについて
- (1)【レセプト】保険欄ー一部負担金記載なし(診療行為コード:099999909) マスタ更新で点数マスタ提供済み
- 3.診療行為入力について
- (1)主保険がないレセプトの場合、【099999909】を無効とします。
- (2)主保険があるレセプトで、【099999909】を入力した場合 保険欄ー一部負担金記載があるレセプトの場合、保険欄ー一部負担金が記載されないよう になります。空欄になります。 保険欄ー一部負担金記載がないレセプトの場合、保険欄ー一部負担金は記載されていない 状態のままです。

## ■公費欄ーー部負担金の金額置換編集

診療行為入力画面で、対象レセプトの診療行為入力分に併せて下記入力を行う事で、 レセプト(レセ電)の公費欄ーー部負担金の金額置換編集を可能とします。 (診療行為入力例参照)

\*\* 診療行為入力例 \*\*

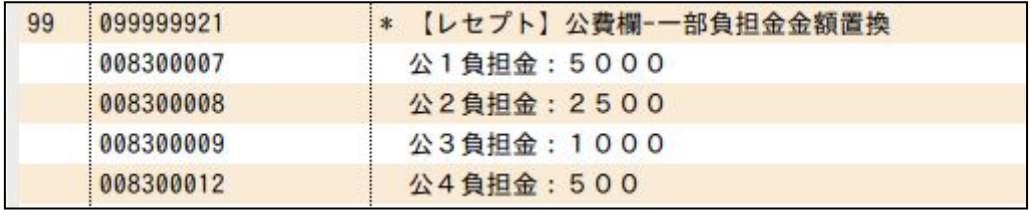

- 1.点数マスタについて
- (1)【レセプト】公費欄ー一部負担金金額置換(診療行為コード:099999921) マスタ更新で点数マスタ提供済み
- (2)公1負担金: 公2負担金: 公3負担金: 公4負担金: 0083で始まる任意のコードでコメントマスタを作成してください。 漢字名称は必ず上記の名称で作成してください。

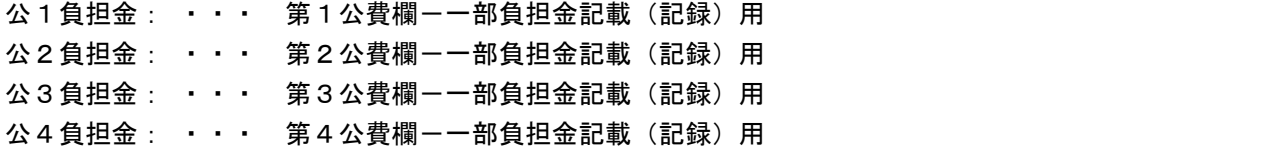

ORCA Project Copyright(C)2016 Japan Medical Association. All rights reserved.

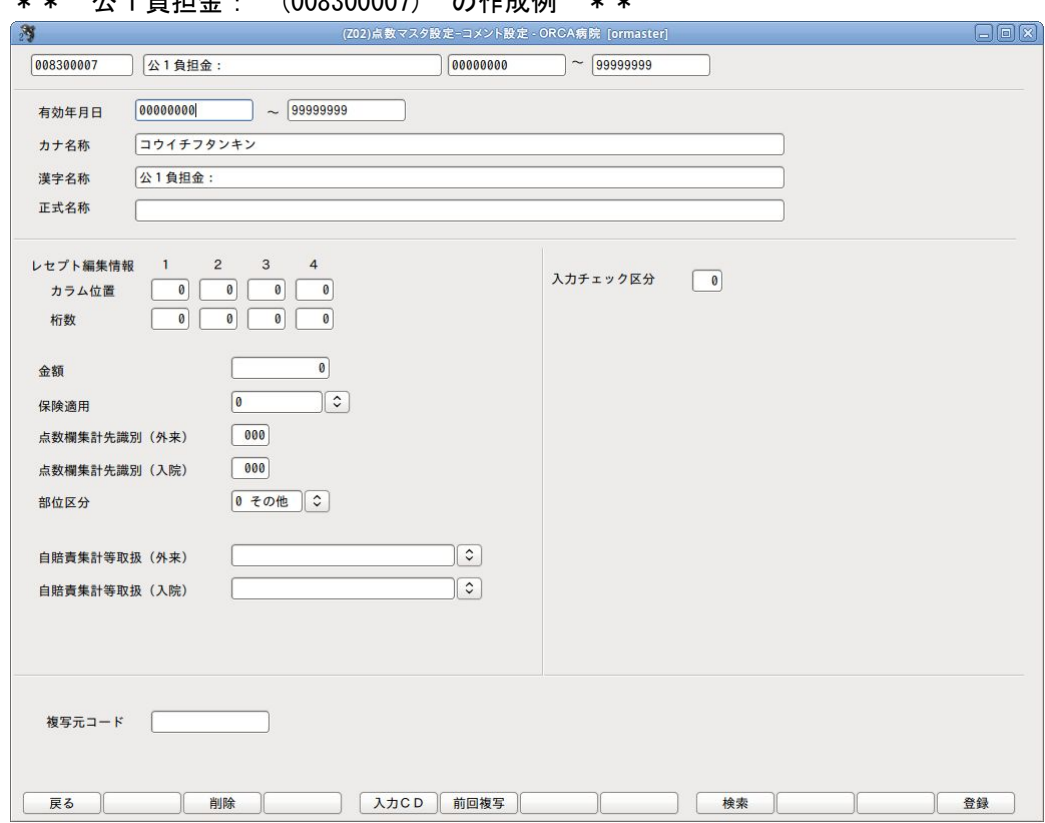

\*\* 公1負担金: (008300007) の作成例 \*\*

#### 2.診療行為入力について

- (1)【099999921】の入力は、必須です。
- (2)【099999921】と同一剤に、金額置換編集を行いたい箇所の【0083\*\*\*\*\*】を入力して ください。コメントマスタの入力順は問いません。

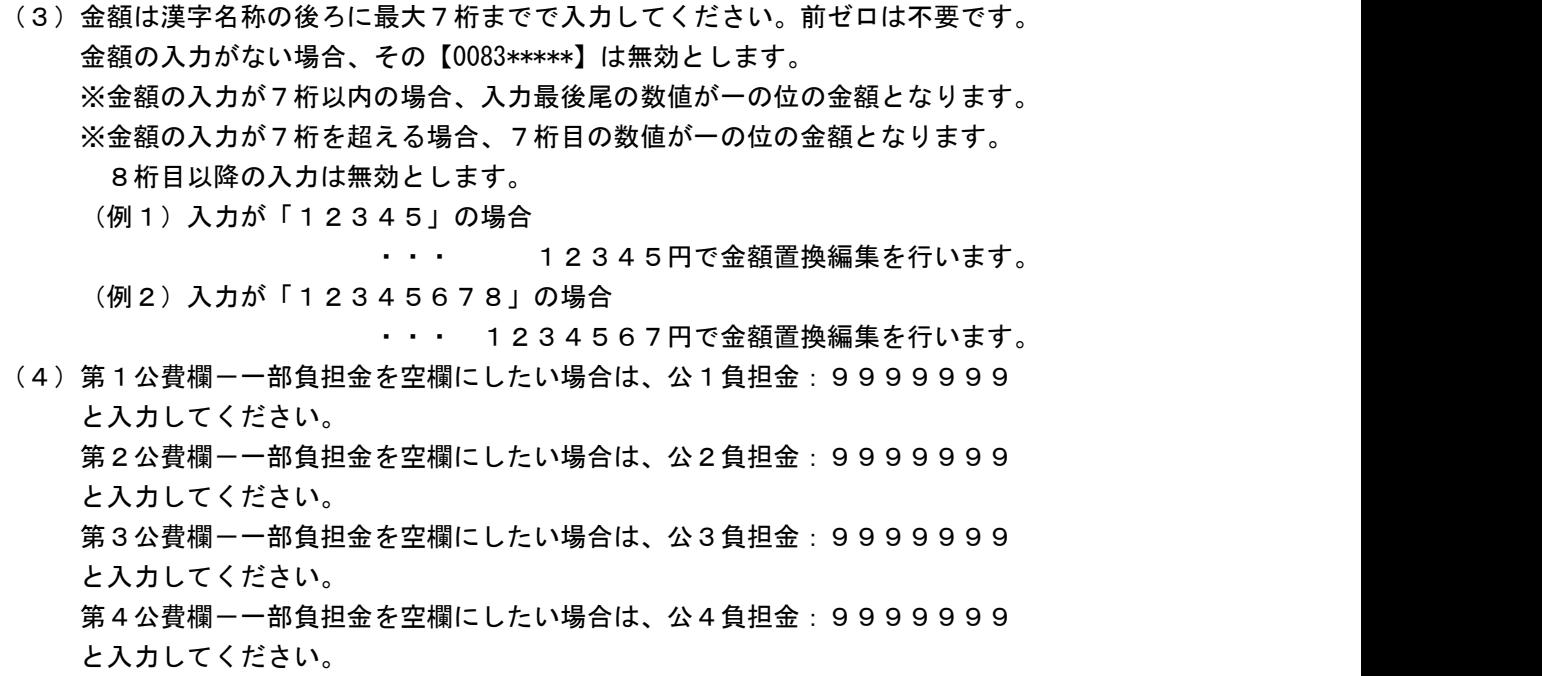

- (5) 以下のレセプトの場合、以下の入力分を無効とします。 主保険単独レセプト · 入力分全てを無効とします 第2公費以降がないレセプト・・ 公2負担金: 公3負担金: 公4負担金: を無効とします 第3公費以降がないレセプト・・ 公3負担金: 公4負担金: を無効とします 第4公費がないレセプト ・・ 公4負担金: およい を無効とします
- (6)公費があるレセプトで、【099999921】+【0083\*\*\*\*\*】を入力した場合 【0083\*\*\*\*\*】の漢字名称で金額置換編集の該当箇所を判断し、入力された金額を元に 金額置換編集を行います。
- 3.診療行為入力例のレセプト記載

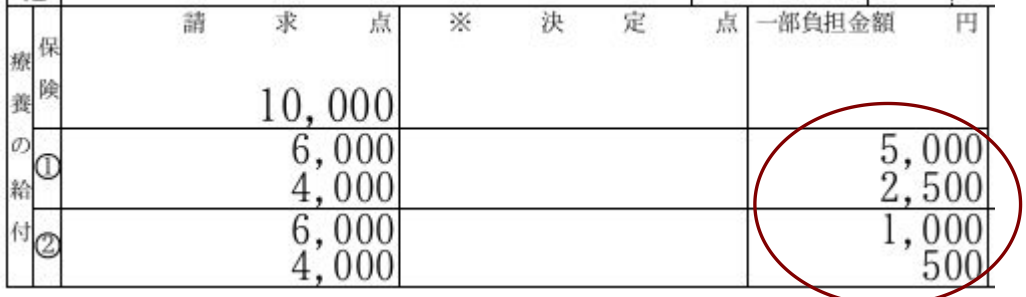

4.診療行為入力例のレセ電記録

公費欄--部負担金は、該当の公費レコード(KO)の負担金額欄-「公費」 に記録します。

7